## **Recommend You Do**

- Install all of the updates from Microsoft
- Run Disk Cleanup
- Delete Browsing history
- $\triangleright$  Scan the computer with your antivirus program
- $\triangleright$  Scan the computer with your malware detection and removal program
- Use CCleaner and run both Cleaner and Registry
- Consider running Disk Defragmenter (also called Optimize Drives)
- $\triangleright$  Plan on two to three hours

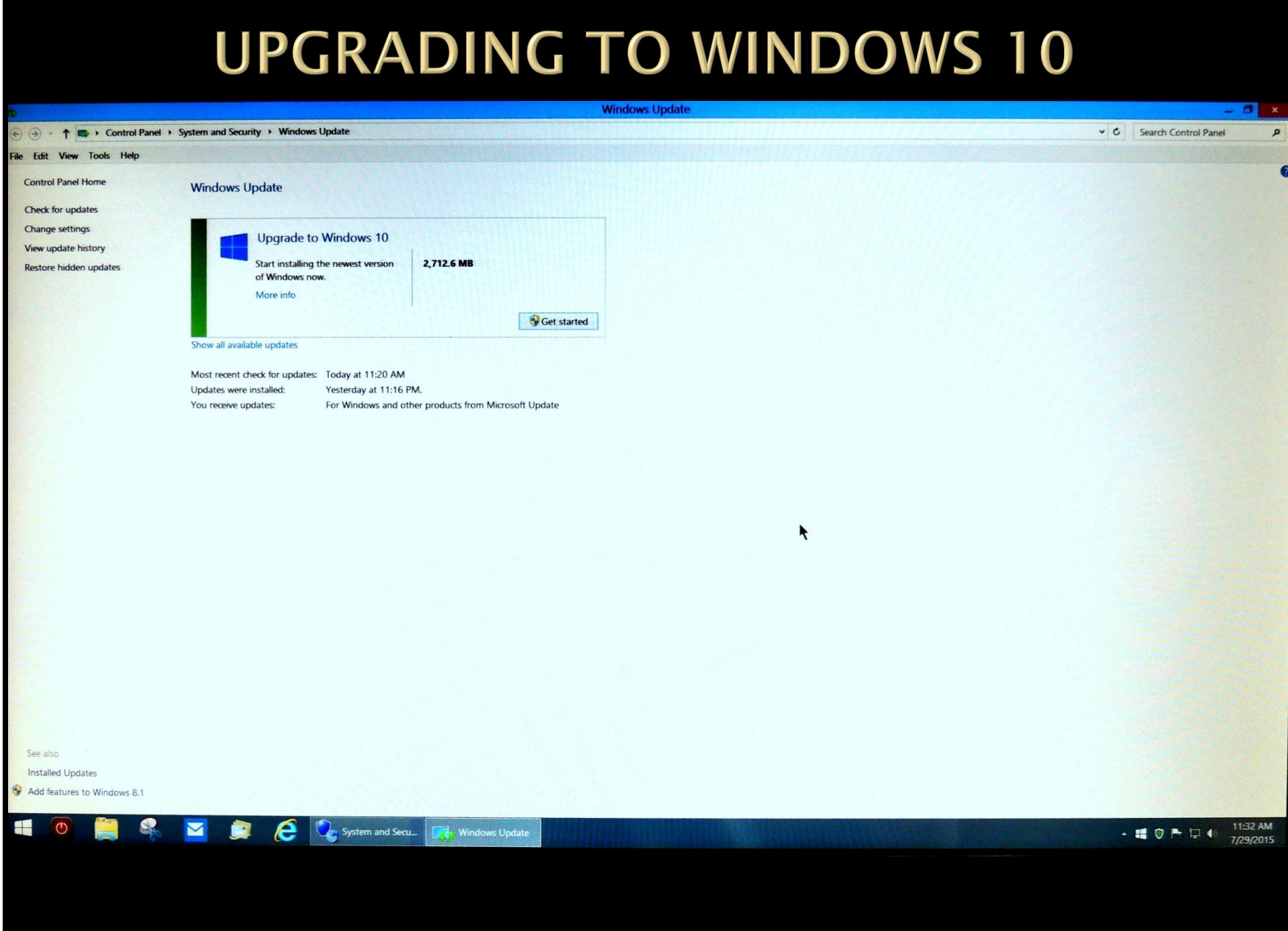

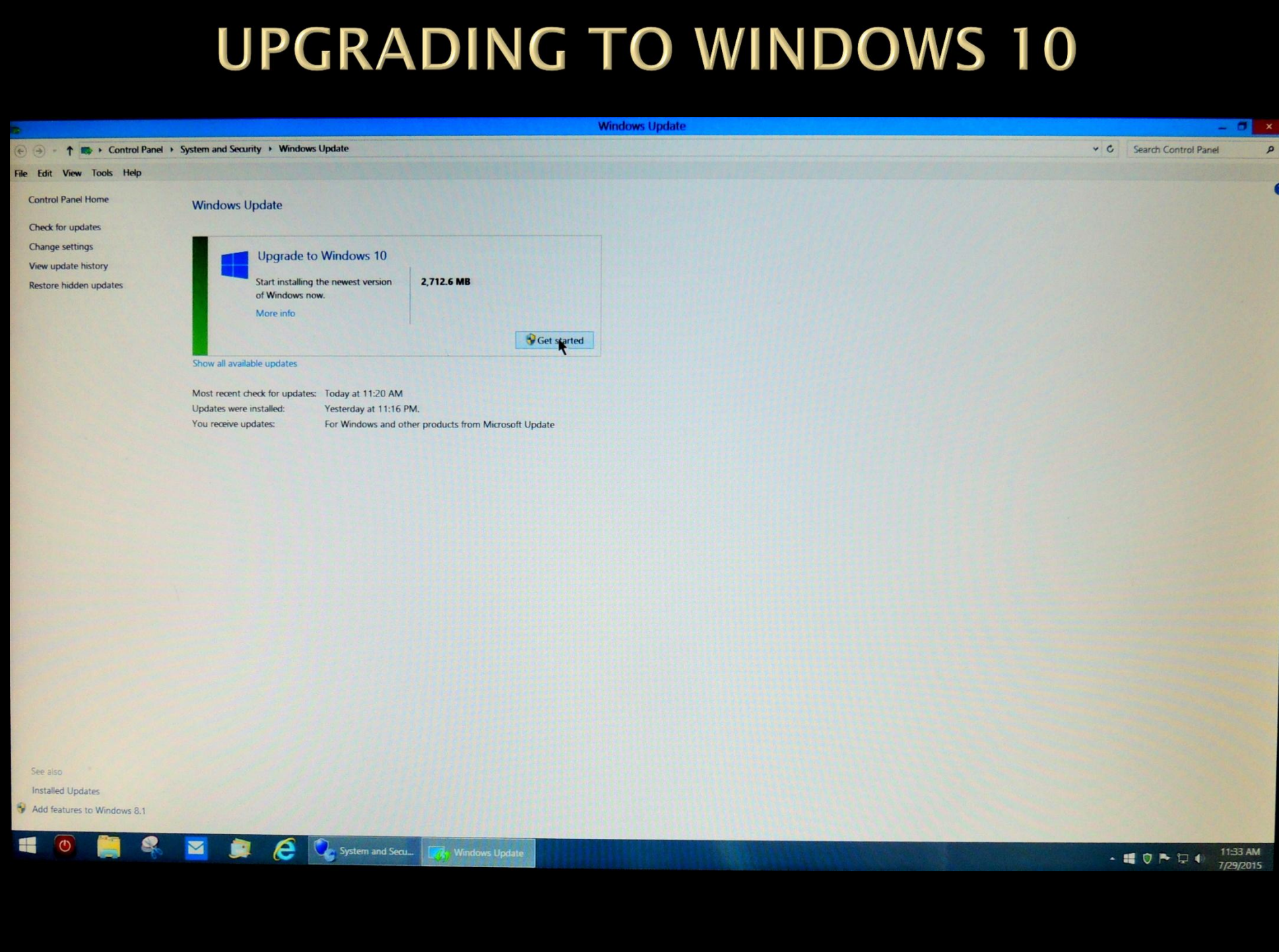

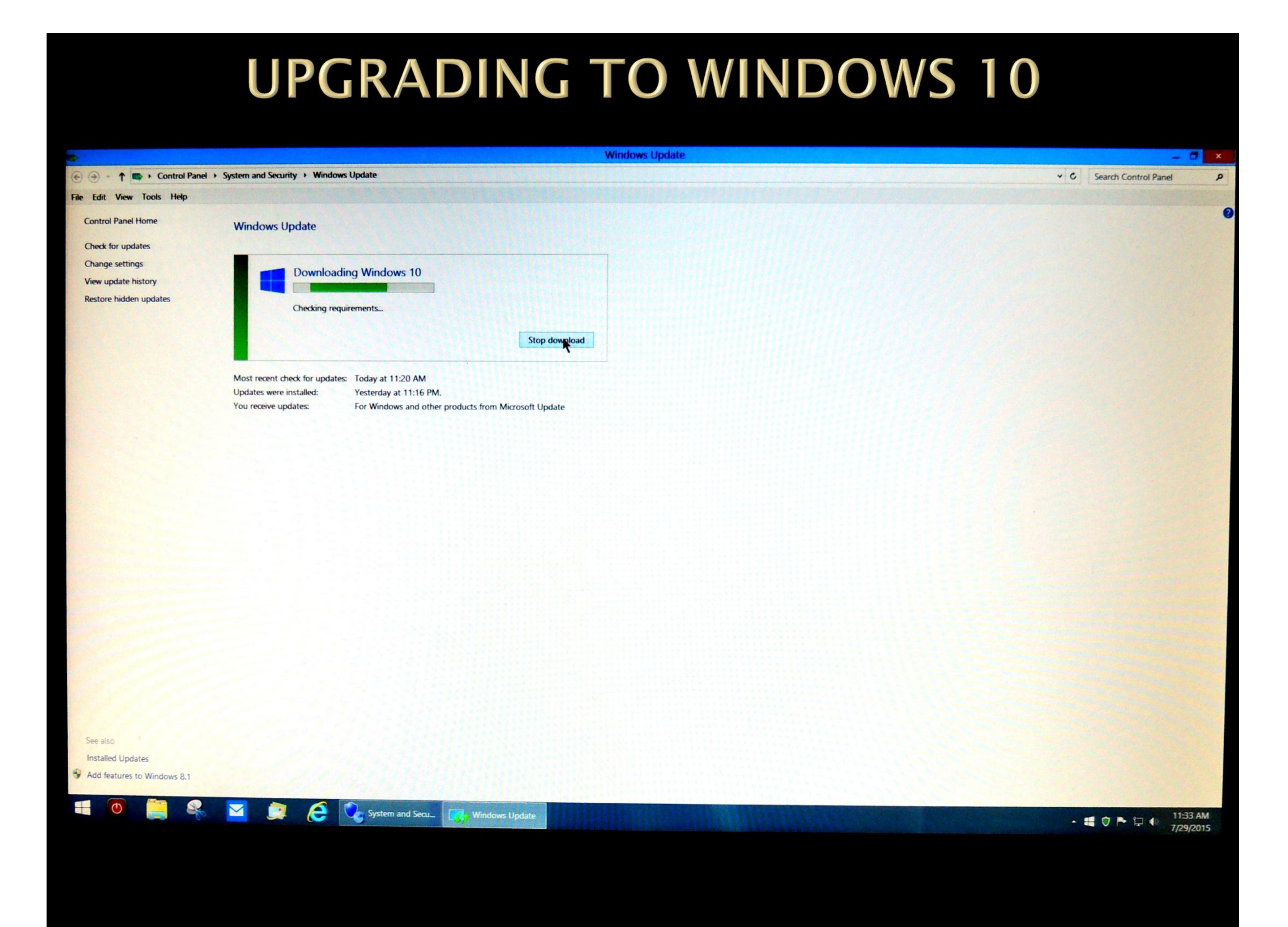

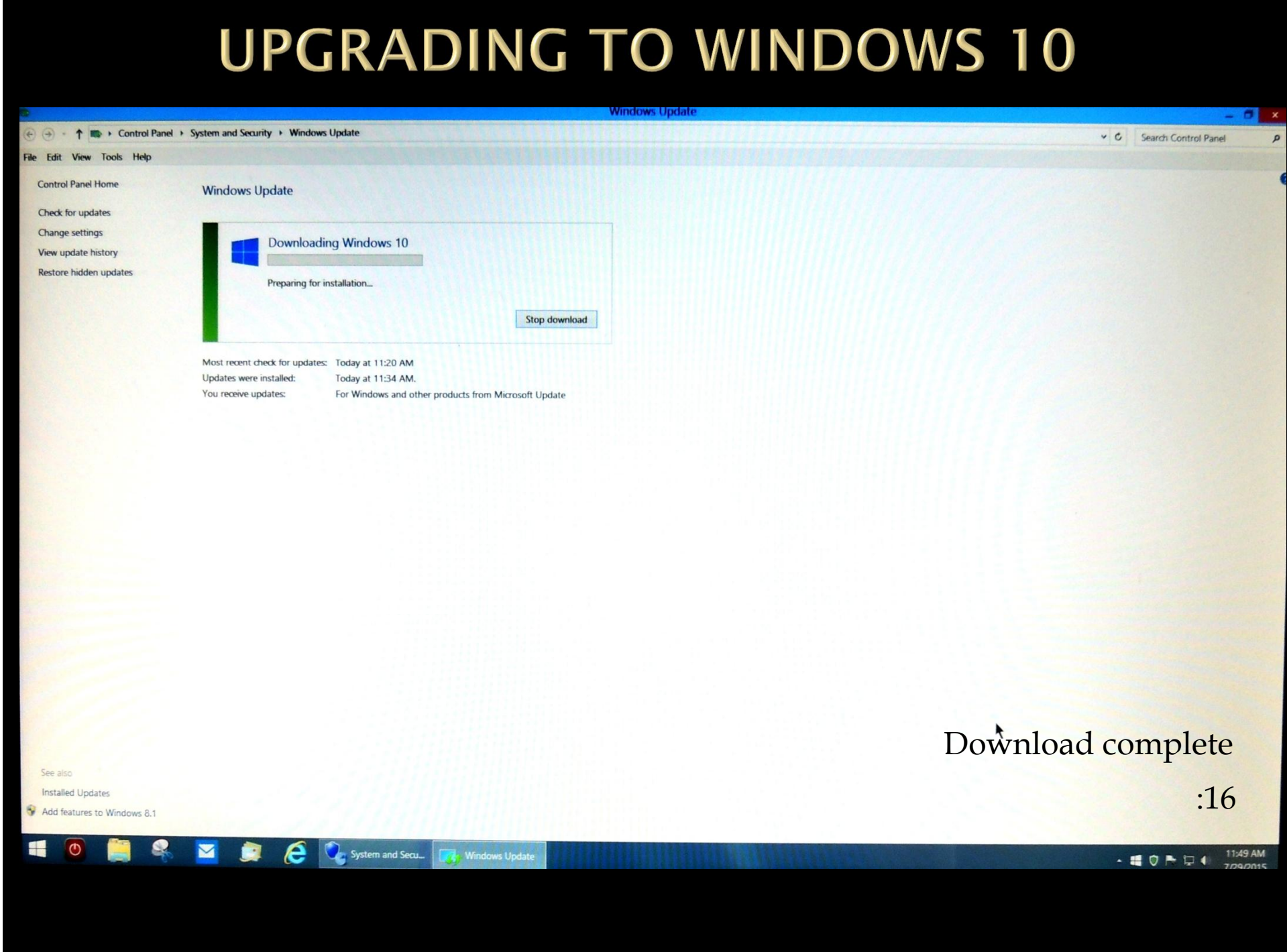

#### **UPGRADING TO WINDOWS 10 Windows Update** - 61  $\mathbf{x}$ A + 1 + Control Panel > System and Security > Windows Update v C Search Control Panel p File Edit View Tools Help **Control Panel Home Windows Update** Check for updates Change settings **Downloading Windows 10** View update history  $\Box$  x **Windows Update** Restore hidden updates Preparing for install Preparing for the upgrade Please wait Most recent check for updates: To Updates were installed: To You receive updates:  ${\sf Fo}$ Microsoft Support Legal See also Installed Updates :49 Add features to Windows 8.1  $\blacklozenge$ e System and Secu... 12:22 PM Windows Update **2** Windows Update  $\cdot 40 P +$ 7/29/2015

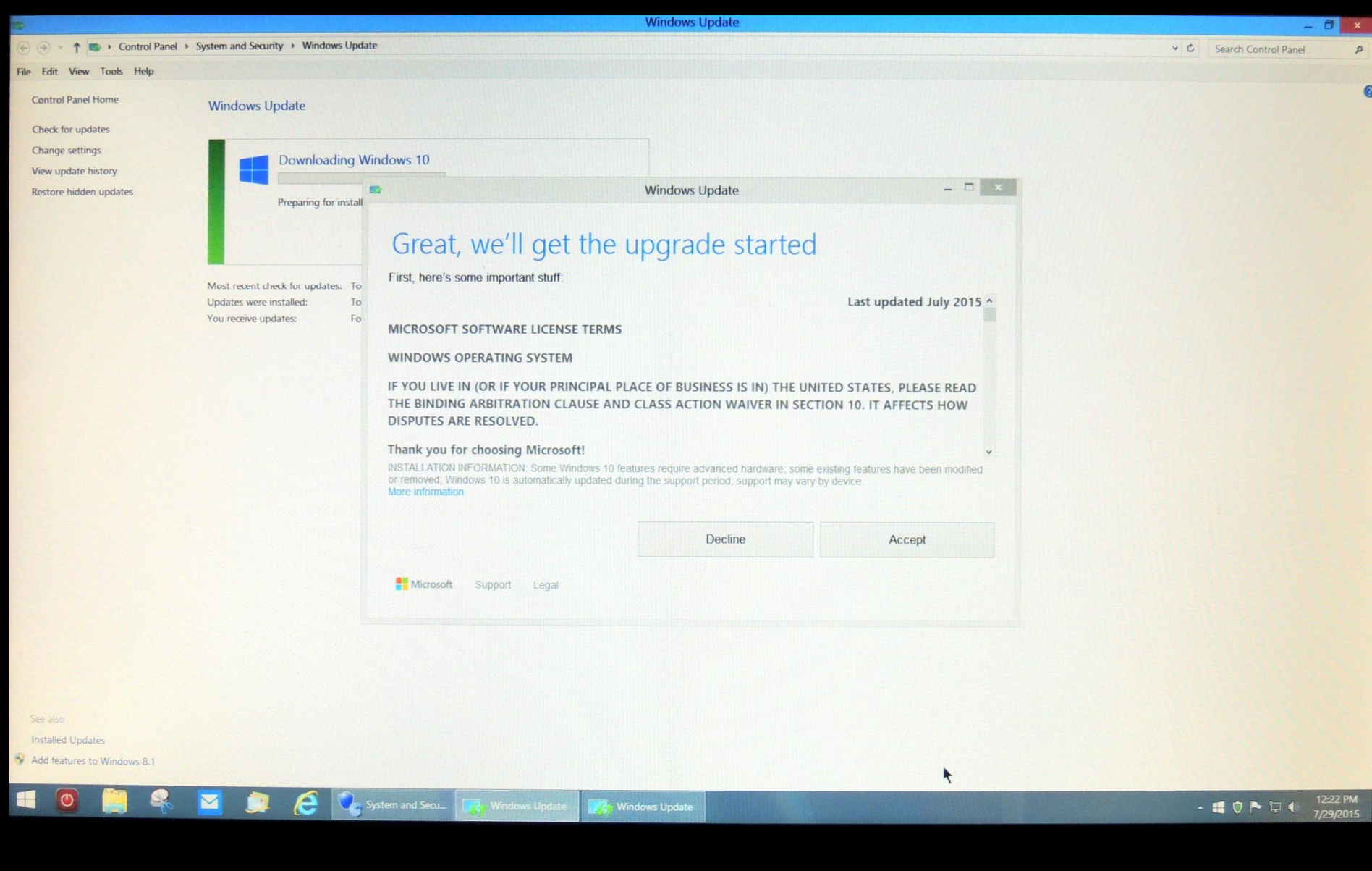

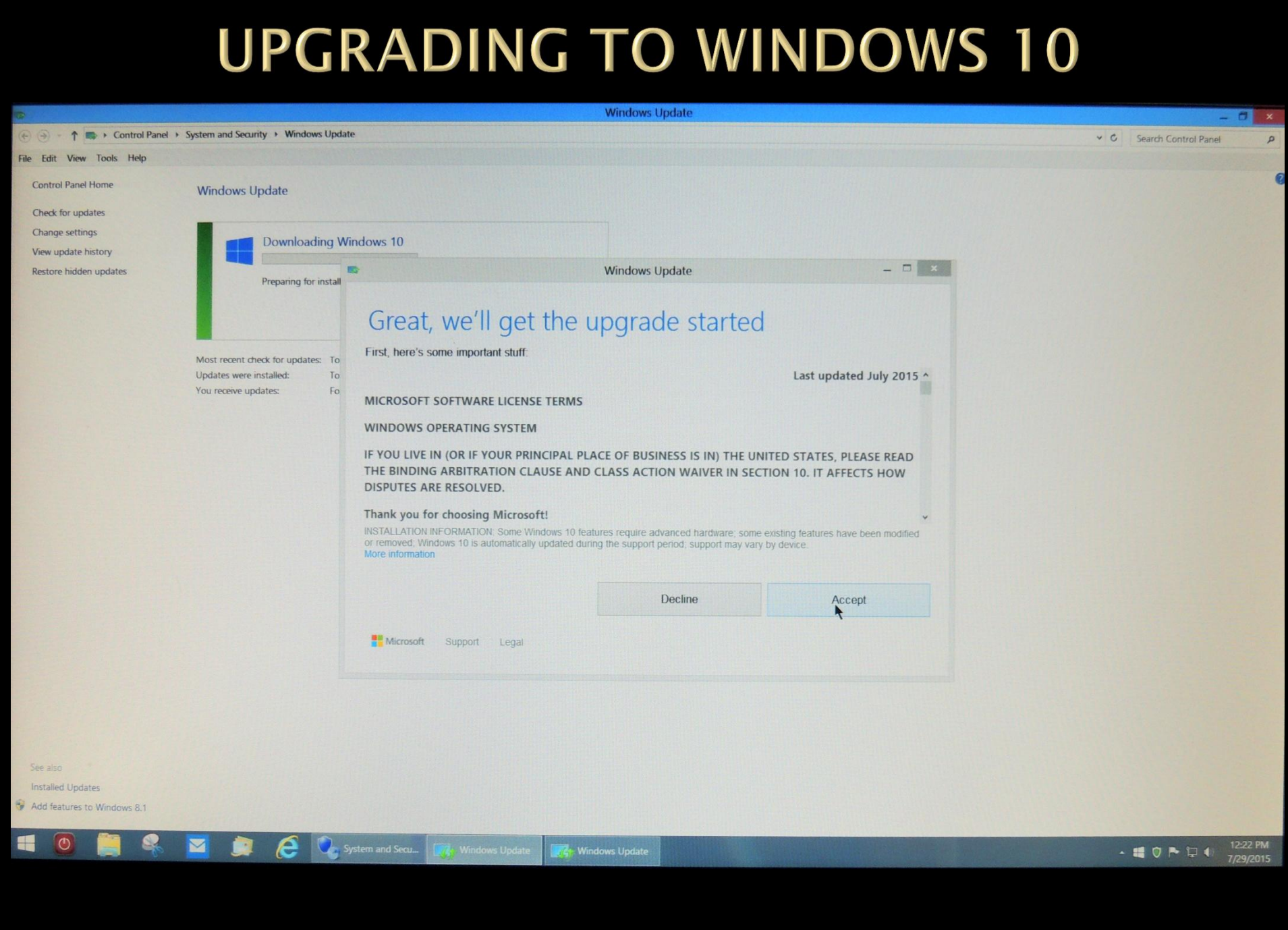

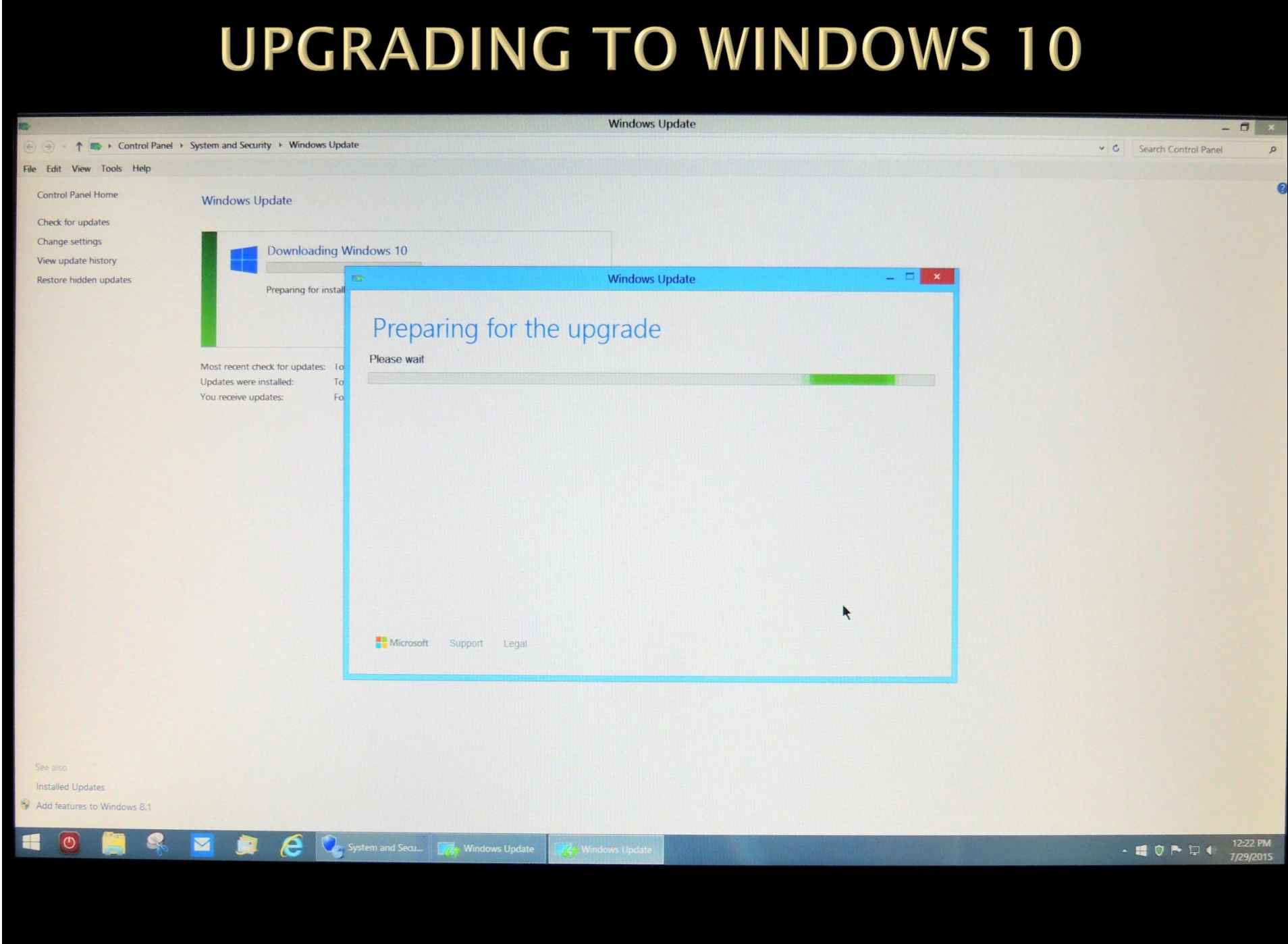

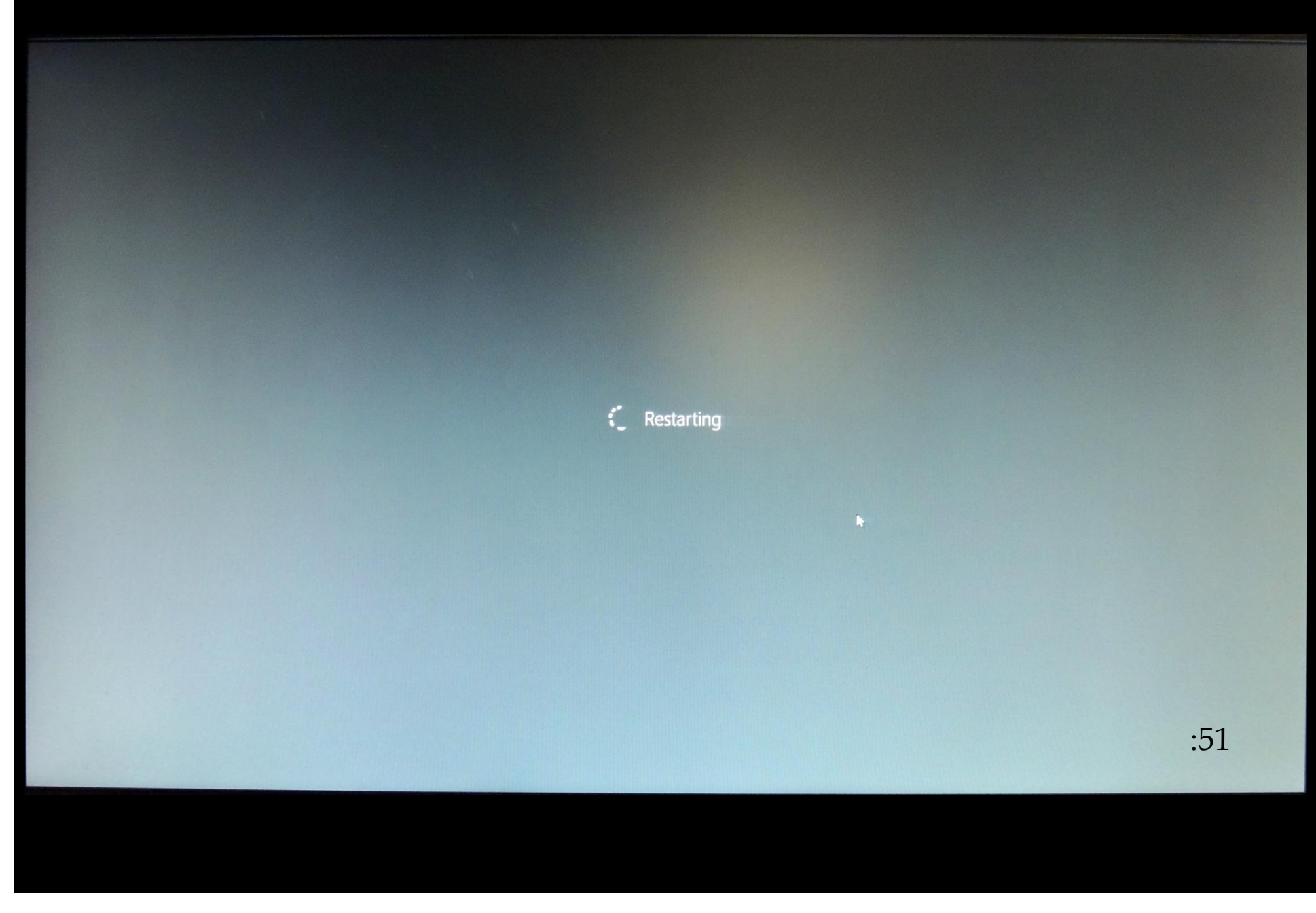

C Configuring update for Windows 10 0% complete Do not turn off your computer

 $\mathbf{h}$ 

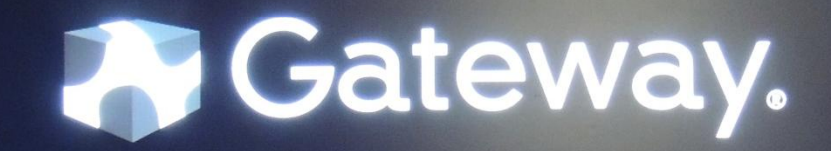

#### **Upgrading Windows**

Your PC will restart several times. Sit back and relax.

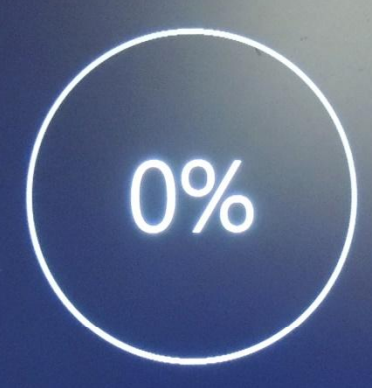

**Copying files 2%** 

**Installing features and drivers Configuring settings**  1:06

#### **Upgrading Windows**

Your PC will restart several times. Sit back and relax.

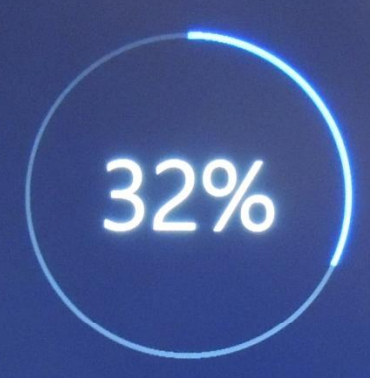

**Copying files** 

**Installing features and drivers 6% Configuring settings** 

#### **Upgrading Windows**

Your PC will restart several times. Sit back and relax.

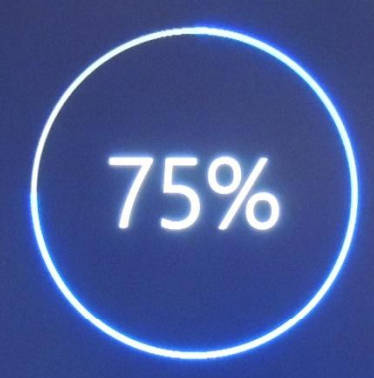

**Copying files Installing features and drivers** 

**Configuring settings 1%** 

 $2:13$ 

Hi there, welcome back!

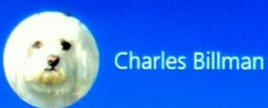

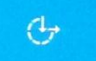

#### Get going fast

Change these at any time. Select Use Express settings to:

Personalize your speech, typing, and inking input by sending contacts and calendar details, along with other associated input data to Microsoft. Let Microsoft use that info to improve the suggestion and recognition platforms.

Let Windows and apps request your location, including location history, and use your advertising ID to personalize your experiences. Send Microsoft and trusted partners some location data to improve location services.

Help protect you from malicious web content and use page prediction to improve reading, speed up browsing, and make your overall experience better in Windows browsers. Your browsing data will be sent to Microsoft.

Automatically connect to suggested open hotspots and shared networks. Not all networks are secure.

Send error and diagnostic information to Microsoft.

Do Not Track is off, but you can turn it on in browser settings.

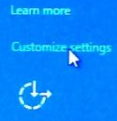

**Back Use Express settings** 

2:30

#### **Customize settings**

П

#### Personalization

 $Off$ 

 $\mathcal{G}$ 

Personalize your speech, typing, and inking input by sending contacts and calendar details, along with other associated input data to Microsoft.  $\overline{Off}$ **TELEVISION** Send typing and inking data to Microsoft to improve the recognition and suggestion platform. Off **The State** Let apps use your advertising ID for experiences across apps. Off **The Contract of Street** Location Let Windows and apps request your location, including location history, and send Microsoft and

trusted partners some location data to improve location services.

**Be aware that turning off some of these features can affect**

**the normal operation of applications and programs**

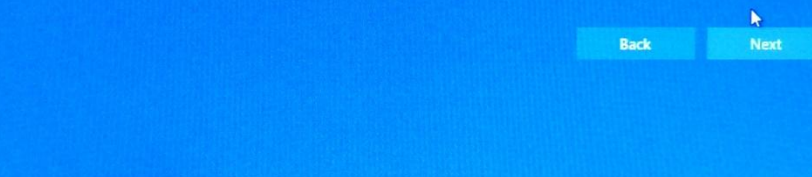

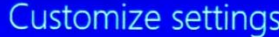

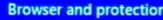

Use SmartScreen online services to help protect against malicious content and downloads in sites loaded by Windows browsers and Store apps.  $On$ 

**COMPANY** 

Use page prediction to improve reading, speed up browsing, and make your overall experience better in Windows browsers. Your browsing data will be sent to Microsoft.  $On$ **Contract** 

**Connectivity and error reporting** 

Automatically connect to suggested open hotspots. Not all networks are secure.  $On$ **DOM:** 

Automatically connect to networks shared by your contacts.  $On$ T.

Send error and diagnostic information to Microsoft. п  $On$ 

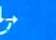

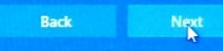

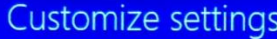

#### **Browser and protection**

Use SmartScreen online services to help protect against malicious content and downloads in sites loaded by Windows browsers and Store apps.  $On$ **COM** 

Use page prediction to improve reading, speed up browsing, and make your overall experience better in Windows browsers. Your browsing data will be sent to Microsoft.

**The Contract of Street** 

Off

#### **Connectivity and error reporting**

Automatically connect to suggested open hotspots. Not all networks are secure. Off **The State** 

Automatically connect to networks shared by your contacts. Off **The Second** 

Send error and diagnostic information to Microsoft. п  $On$ 

 $\bigoplus$ 

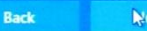

#### New apps for the new Windows

These apps don't just come with Windows 10, they were built for it. Better yet, they'll work as beautifully on your phone and tablet as they will on your PC. Click Next to use them to open files and websites.

#### **Photos**

Photos and videos from all your devices are automatically organized into albums, enhanced to look their best, and ready to share.

#### **Music**

(6) Play and manage your music collection on your PC, phone, and Xbox. Want more? Subscribe and get unlimited listening to millions of tracks (where available).

#### **Microsoft Edge**

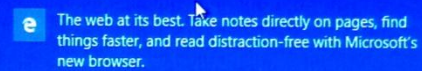

#### Movies & TV

ő Rent and buy the latest movies & TV shows and watch them in high definition (where available). It plays all your personal videos, too.

Let me choose my default apps

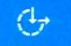

**Back Next** 

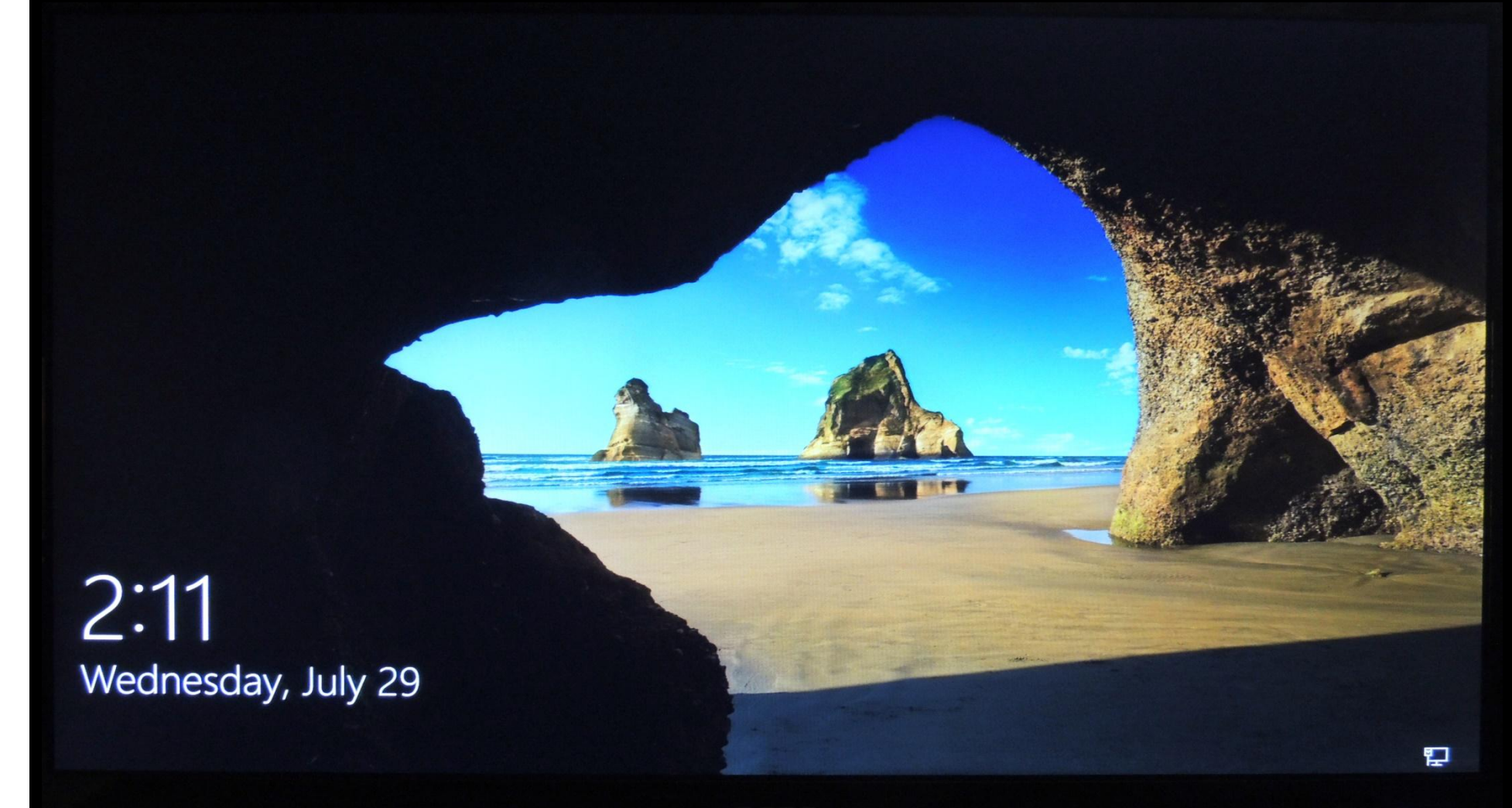

# **Upgrading to Windows 10**

Setting up your apps, this wont take long Taking care of a few things Just a few more tweaks It's taking a bit longer than usual, but it should be ready soon Let's start

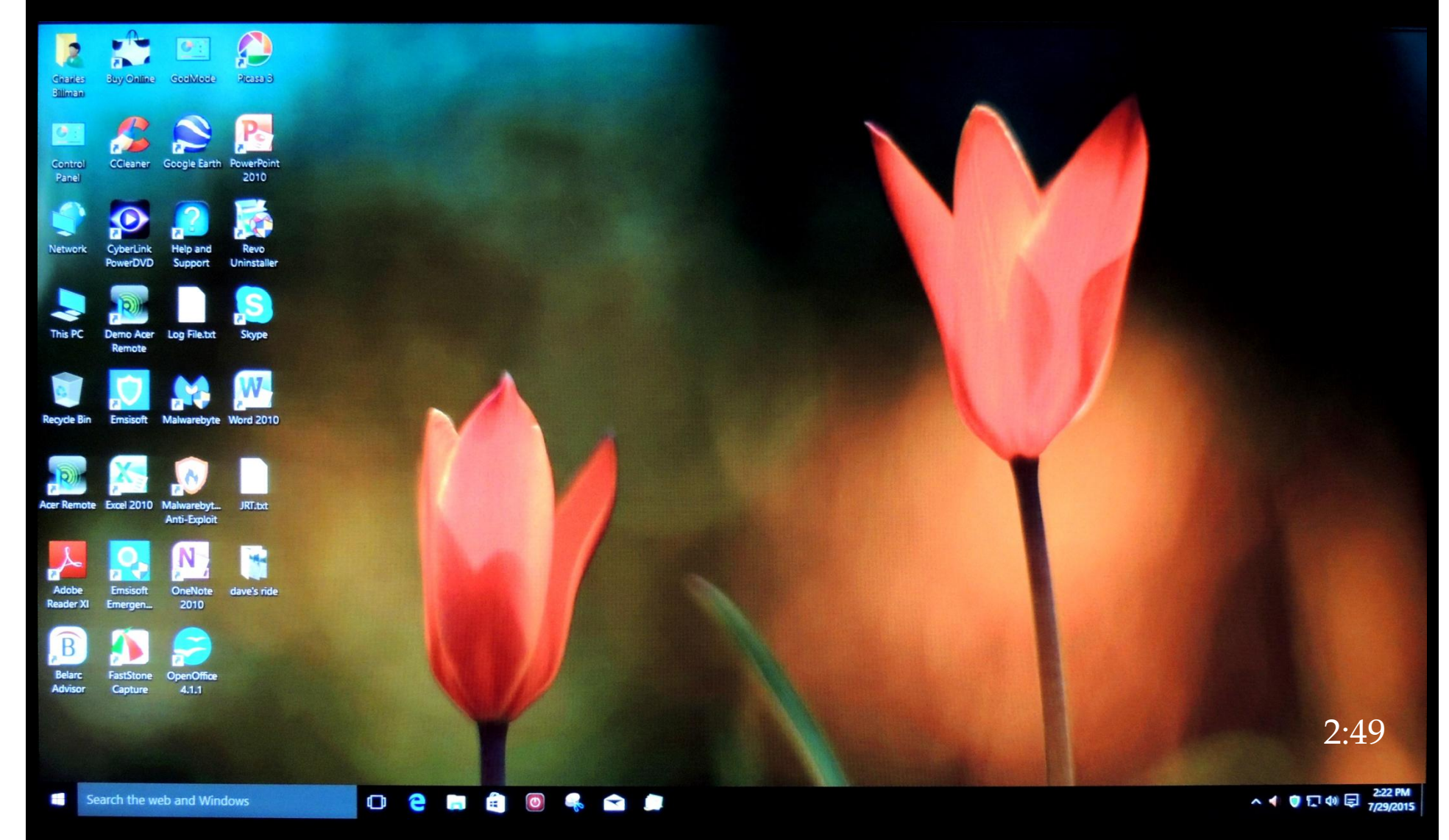

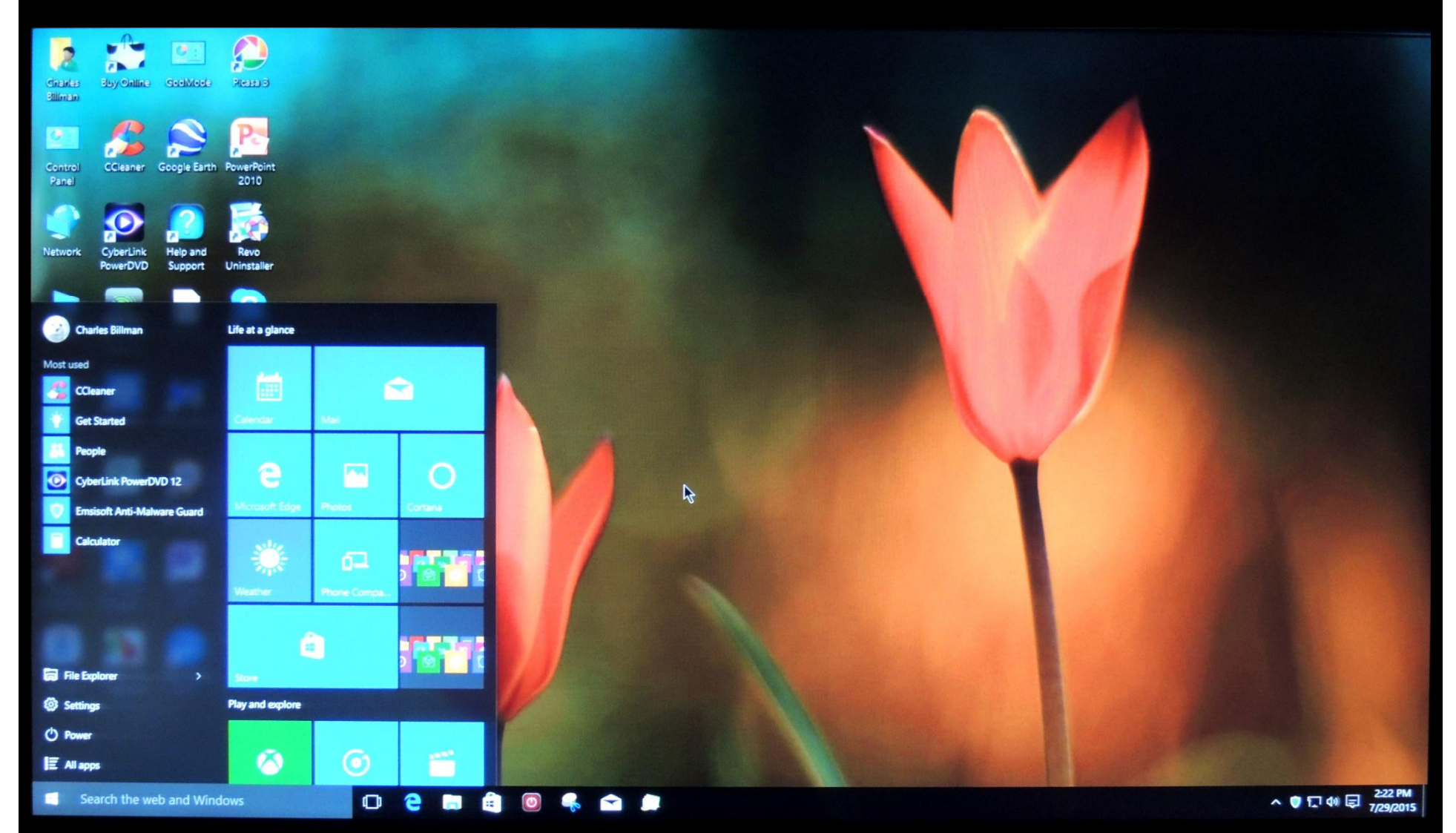

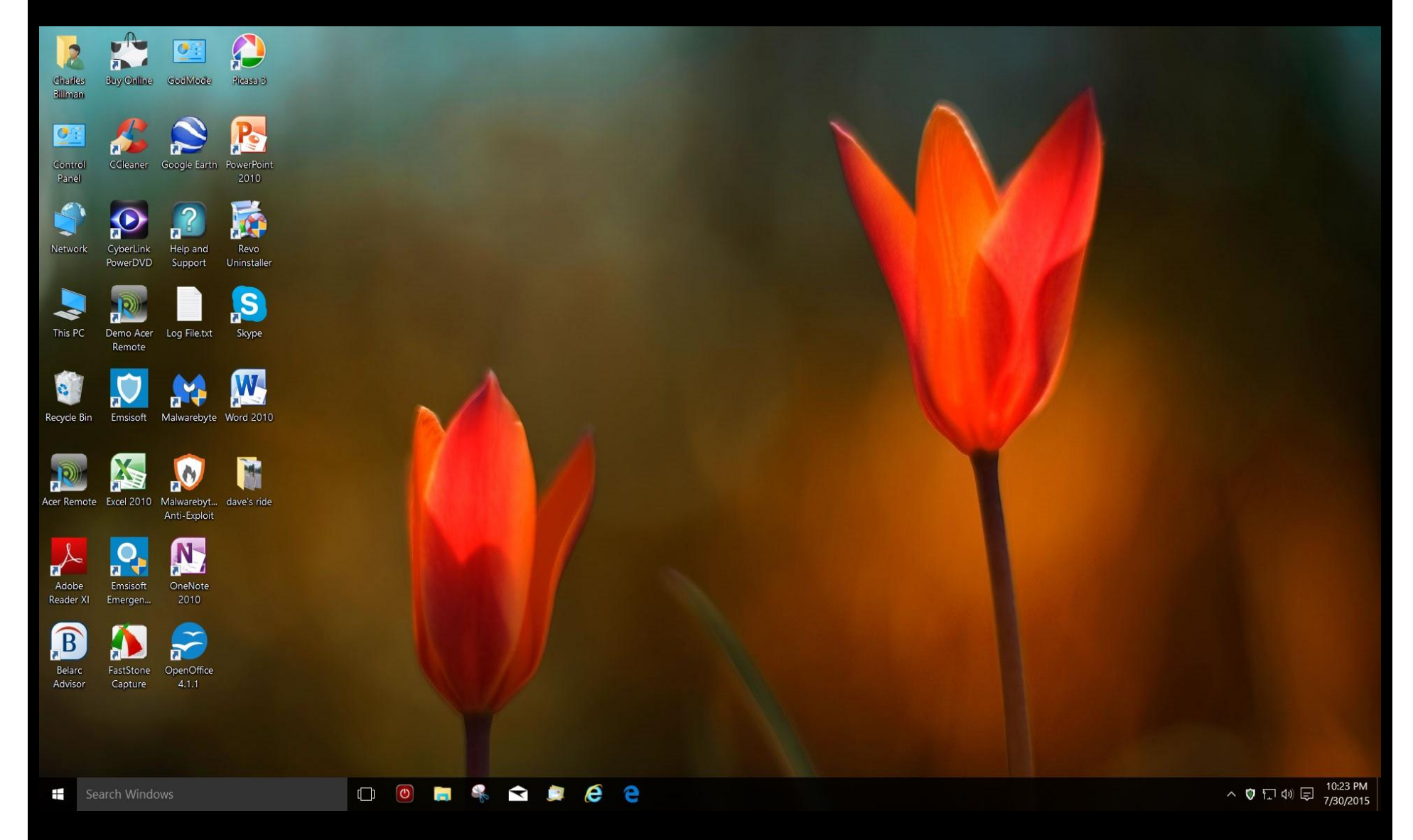

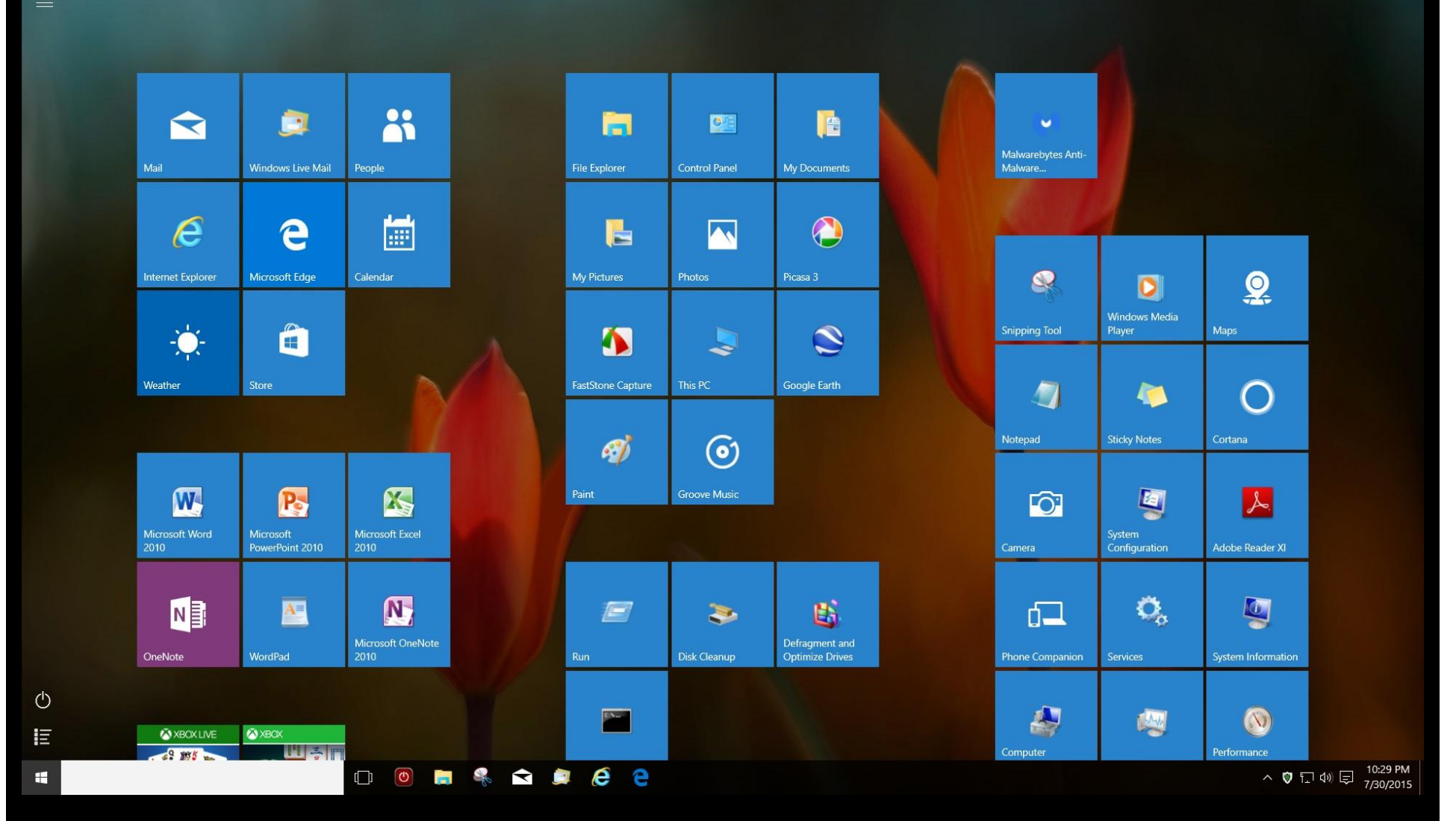

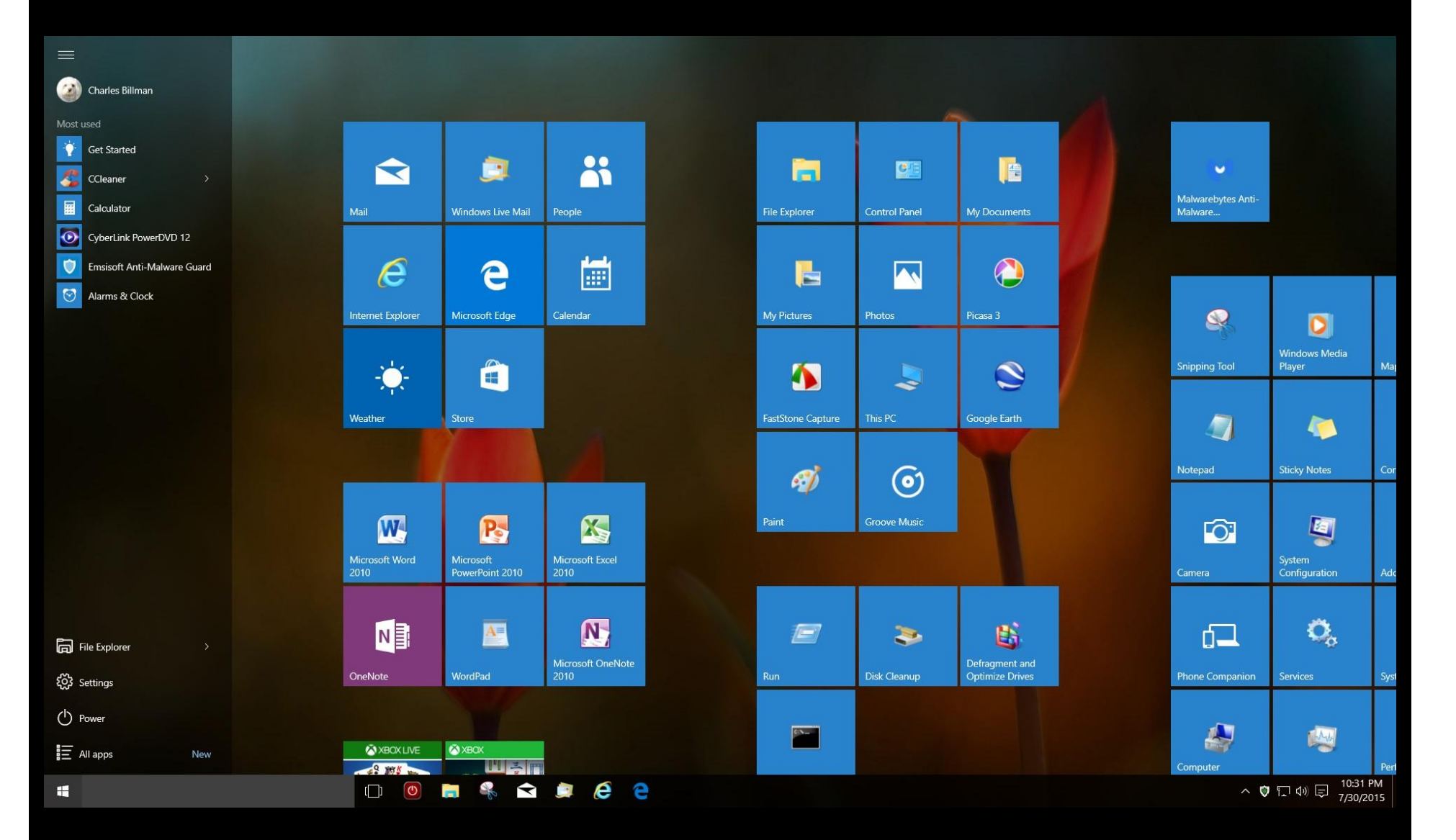